# Mail receive with OAuth 2.0

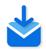

## **Description**

The *Mail receive with OAuth 2.0* app can retrieve e-mails from IMAP mail servers. Both user/password authentication and OAuth 2.0 are supported.

OAuth 2.0 is the authentication standard used by for example Google, Facebook, Microsoft and Twitter to allow apps to access such services. Currently, it's still possible for email clients to access email servers, such as Outlook 365 and Gmail, using less secure methods (using only a username and a password), but this will change in the near future; Google for example will block access from less secure apps. For more details, refer to the *Google Support website*.

The standard *Mail receive* element in Switch Designer, which offers similar functionality, does not (yet) support OAuth 2.0. For an overview of the differences between the flow element and this app, refer to *Differences with Mail receive* on page 4.

## Compatibility

Switch 2020 Spring and higher.

#### **Connections**

There are no incoming connections.

The app has a single outgoing connection.

### Flow element properties

| Properties        | Description                                                                                                    |  |
|-------------------|----------------------------------------------------------------------------------------------------|--|
| Name              | Simple name of your element in the design area. Choose a name that is easy to understand, for example, the name of the mail server or service.                                              |  |
| Description       | Short description of the flow element. Usually this field contains information about the goals of this component in the flow. This shows up in the page generated by <i>Document flow</i> . |  |
| User name (login) | The user's email address, for example, switch-user@gmail.com. This address will be used for connecting to the mailbox and extracting the mails' contents.                                   |  |
| Server            | Information about the mail server connection that will be used to retrieve the data. It is a drop-down list with three possible values:                                                     |  |
|                   | • Gmail                                                                                                    |  |
|                   | If you choose this option, port 993 is used to get access to imap.gmail.com.                                                                                                    |  |
|                   | • Outlook                                                                                                    |  |

| Properties                                              | Description                                                                                                    |  |
|---------------------------------------------------------|----------------------------------------------------------------------------------------------------|--|
|                                                         | If you choose this option, port 993 is used to get access to outlook.office365.com.                                                                                                    |  |
|                                                         | • Other                                                                                                    |  |
|                                                         | If you choose this option, you have to enter the server address and port in the subordinate properties.                                                                                                    |  |
| Server address (only<br>available if Server =<br>Other) | URL or IP address of the IMAP mail server from which to retrieve the mail.                                                                                                    |  |
|                                                         | Note: You can find the IMAP settings of your mail provider on the internet. IMAP is not always enabled on the mail server and it can be enabled or disabled on an account basis, so make sure IMAP is on for the account with which you access the mail server. |  |
| Port address (only                                      | The port to use for communication with the server.                                                                                                    |  |
| available if Server =<br>Other)                         | Default value: 143.                                                                                                    |  |
| Authentication type                                     | Authentication method to use to connect to the IMAP mail server. Options are:                                                                                                    |  |
|                                                         | Password (for user/password authentication)                                                                                                    |  |
|                                                         | In this case, you have to enter the password of your mail account.                                                                                                    |  |
|                                                         | If the Server = Other, you can enable a secure connection using the TLS protocol (Server requires secure connection set to Yes). Note that in all other cases (Gmail, Outlook, OAuth 2.0), the connection is secure by default!                                 |  |
|                                                         | OAuth 2.0 (requires an OAuth 2.0 authorization token)                                                                                                    |  |
|                                                         | Click the button beside OAuth 2.0 authorization token and enter the requested info:                                                                                                    |  |
|                                                         | <ul> <li>Application ID</li> <li>Application password</li> <li>Authorization URL (not needed for Gmail and Outlook)</li> <li>Token URL (not needed for Gmail and Outlook)</li> <li>Scope (not needed for Gmail and Outlook)</li> </ul>                          |  |
|                                                         | Check the documentation of your mail provider to learn how to get OAuth 2.0 credentials.                                                                                                    |  |
|                                                         | Note that the naming may be different, for example, Google uses client ID (instead of Application ID) and client secret (instead of Application password).                                                                                                    |  |
|                                                         | Note:                                                                                                    |  |

|                           | la conse of Consil and Outland, the 2 last fields and                                                                                                    |  |  |
|---------------------------|----------------------------------------------------------------------------------------------------|--|--|
|                           | <ul> <li>In case of Gmail and Outlook, the 3 last fields are not shown, because they have fixed values, that are valid for all their email accounts.</li> <li>To generate the OAuth 2.0 credentials for Gmail, follow the <i>instructions</i> on the Google Support website. Or check out the <i>mini eLearning course</i> in which the procedure is demonstrated.</li> </ul> |  |  |
| Leave originals on server | If set to <i>No</i> , mails will be removed from the server's inbox, otherwise they will be moved to the mailbox folder specified in the subordinate property, <i>Move to IMAP folder</i> .                                                                                                    |  |  |
| Move to IMAP folder       | Folder to which to move the mails that were already processed by Switch.                                                                                                    |  |  |
|                           | Note: The app creates this folder in your mailbox.                                                                                                    |  |  |
| Check every (minutes)     | The frequency in minutes with which the email account will be checked for new mail.                                                                                                    |  |  |
| Time-of-day window        | If set to <b>Yes</b> , the app checks for new mail only during a certain time of the day:  • Allow from (hh:mm)  • Allow to (hh:mm)                                                                                                    |  |  |
| Day-of-week window        | If set to <b>Yes</b> , the app checks for new mail only on certain days of the week:  • Allow from  • Allow to                                                                                                    |  |  |
| Day-of-month window       | <ul> <li>If set to Yes, the app checks for new mail only on a certain day of the month:</li> <li>Day: Number in the range [131]</li> <li>Relative to: Determines whether the day of the month is relative to Start of the month or End of the month</li> </ul>                                                                                                    |  |  |
| Day                       | The day in the month during which to check for new arrivals, as a number in the range [1 31]; the default value of one means the first or the last day of the month (depending on the following property).                                                                                                    |  |  |
| Attach metadata           | Determines whether or not additional mail info is attached as job metadata.  If set to Yes, an XML dataset with mail data will be attached to the generated job.                                                                                                    |  |  |

| Properties                                                                    | Description                                                                                                    |  |
|-------------------------------------------------------------------------------|----------------------------------------------------------------------------------------------------|--|
| Dataset name (only<br>available if Attach<br>metadata = Yes)                  | Name of the dataset that will be created for the job.                                                                                                    |  |
| Convert HTML to<br>plain text (only<br>available if Attach<br>metadata = Yes) | If set to Yes, the HTML message body will be converted to plain text before it is written to a dataset. If set to No, the message body will remain in HTML format.                                                                                                    |  |
| Scan for nested attachments                                                   | Set to Yes to scan all nested emails until only real assets are found.<br>Nested attachments are files included in .eml files (i.e. saved mail files) attached to the incoming mail.                                                                                                    |  |
| Collect attachments                                                           | Set to Yes to collect all attachments in a folder. Single file attachments will also end up in a job folder.                                                                                                    |  |
| Assemble message and attachments                                              | Set to Yes to assemble the injected message and the attachment(s) in the same job folder. If there is no message to inject, this property will not affect the attachment handling. Accessible only if Collect attachments is set to Yes.                                                              |  |
| Inject message as file                                                        | Determines whether the email message itself (as opposed to its attachments) is injected into the flow as a separate file. Choices are:                                                                                                    |  |
|                                                                               | No: Only attachments are injected in the flow.                                                                                                    |  |
|                                                                               | If no attachments: The mail message is injected as a separate file only if it has no attachments.                                                                                                    |  |
|                                                                               | Always: The mail message is always injected as a separate file.                                                                                                    |  |
|                                                                               | The message will be saved as HTML or TXT with UTF8 encoding, depending on the value of the <b>Convert HTML to plain text</b> property. The file will be named after the subject line of the email message. If there is no subject line, the file will be named 'No subject.txt' or 'No subject.html'. |  |
| Convert HTML to plain text                                                    | If set to <b>Yes</b> , the HTML message body will be converted to plain text before it is used to generate output data.                                                                                                    |  |
|                                                                               | If set to <b>No</b> , the message body will remain in HTML format. The message body can be injected into the flow as a new job or attached as metadata to the jobs generated by the incoming email (for example, jobs representing e-mail attachments).                                               |  |

## **Differences with Mail receive**

| Mail receive with OAuth 2.0 app                                                                                              | Mail receive flow element                                         |
|----------------------------------------------------------------------------------------------------|-------------------------------------------------------------------|
| This is an app, which you can download for free from the Enfocus Appstore if you have an active Switch maintenance contract. | This is a flow element that comes with the Core Engine of Switch. |
| Support for IMAP mail servers                                                                                                | Support for IMAP and POP mail servers                             |

| Mail receive with OAuth 2.0 app                                                                                                    | Mail receive flow element                                                                                                    |
|----------------------------------------------------------------------------------------------------|----------------------------------------------------------------------------------------------------|
| User/password authentication and OAuth 2.0                                                                                                    | Only user/password authentication                                                                                                    |
| Not possible to attach email or hierarchy info to the job's internal job ticket.  Reason: This app is based on the new Node.js-based Switch scripting. Currently, the functions to make this possible are still under develoment.  Work-around: You can attach the metadata of the mail to an XML dataset using the Attach metadata property (see higher). The XML can be accessed through an XML location path. The XML contains the following fields:  • message-id • subject • date • from • sender • reply-to • to • body | There are three properties that allow attaching email info to the job's internal job ticket:  • Attach hierarchy info (to add the element's name to the job ticket)  • Attach email info  • Attach extra email info  For more details, refer to the description of Mail receive |